# 第 13 回:2 値応答モデルの推定 (2)

#### 北村 友宏

### 2021 年 1 月 8 日

# 本日の内容

1. 2 値プロビット・モデルの限界効果

2. gretl での限界効果推定

2 値プロビット・モデル 2 値プロビット・モデルは, y*<sup>i</sup>* = { 1 if y ∗ *i* > 0, 0 otherwise, y ∗ *i* = β<sup>0</sup> + β1*x<sup>i</sup>* + *u<sup>i</sup>* , *ui* | *x<sup>i</sup>* ∼ *N*(0, 1).

2 値プロビット・モデルの別の表現は,

$$
P(y_i = 1 | x_i) = \Phi(\beta_0 + \beta_1 x_i).
$$

Φ(.) は標準正規分布の累積分布関数.

2 値プロビット・モデルが  $P(y_i = 1 | x_i) = \Phi(\beta_0 + \beta_1 x_i),$ と書ける理由は以下の通り.  $x_i$  を所与として,  $y_i = 1$  となる条件付き確率は,  $P(y_i = 1 | x_i) = P(y_i^* > 0 | x_i)$  $= P(\beta_0 + \beta_1 x_i + u_i > 0 \mid x_i)$  $= P (u_i > -(\beta_0 + \beta_1 x_i) | x_i).$ 標準正規分布は 0 で対称な分布なので,  $P (u_i > -(\beta_0 + \beta_1 x_i) | x_i) = P (u_i < \beta_0 + \beta_1 x_i | x_i).$ よって, *P*( $y_i = 1 | x_i$ ) = *P*( $u_i < \beta_0 + \beta_1 x_i | x_i$ )

$$
= \Phi(\beta_0 + \beta_1 x_i).
$$

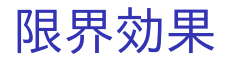

### 2 値プロビット・モデルにおける,*x<sup>i</sup>* の限界効果 (marginal effect)は,

$$
\frac{\partial P(y_i = 1 \mid x_i)}{\partial x_i} = \frac{\partial \Phi(\beta_0 + \beta_1 x_i)}{\partial x_i}
$$

$$
= \phi(\beta_0 + \beta_1 x_i)\beta_1.
$$

ϕ(.) は標準正規分布の確率密度関数.

β<sup>1</sup> そのものではなく ϕ(β<sup>0</sup> + β1*xi*)β<sup>1</sup> が,「*x<sup>i</sup>* が 1 単 位増加したときに y*<sup>i</sup>* = 1 となる確率がどの程度変化 する傾向があるか」を表す.

╨

- ▶ め(.)は確率密度関数なので 0 以上.  $\Rightarrow$  限界効果の符号は  $\beta_1$  の符号と同じ.
- ▶ 説明変数 *x<sup>i</sup>* の値は各個体によって異なる. ➥ 限界効果

$$
\frac{\partial P(y_i = 1 \mid x_i)}{\partial x_i} = \phi(\beta_0 + \beta_1 x_i)\beta_1,
$$

の値も各個体によって異なる.  $\Rightarrow$  説明変数 *x<sub>i</sub>* をその平均 *x* で置き換えた, 平 均における限界効果(marginal effect at mean, slope at mean)を計算する.

▶ 平均における限界効果(marginal effect at the mean) は.

$$
\phi(\hat{\beta}_0+\hat{\beta}_1\bar{x})\hat{\beta}_1.
$$

- $\triangleright \; \hat{\beta}_0, \hat{\beta}_1$  はそれぞれ  $\beta_0, \beta_1$  の最尤推定値.  $\frac{1}{\bar{x}} = \frac{1}{x}$ *n* ∑*n i*=1 *xi* .
- ▶ 定数項以外に説明変数が複数個ある場合は,それ らを全てそれぞれの標本平均で置き換える.

### 線形確率モデルを適用すべき場合

以下の場合は被説明変数 y*<sup>i</sup>* がダミー変数であって も線形確率モデルを仮定して推定する.

- ▶ モデルの右辺に交差項(変数の積)を含み, そ の係数を解釈したい.
	- ▶ e.g., y*<sup>i</sup>* = β<sup>0</sup> + β*<sup>X</sup> x<sup>i</sup>* + β*<sup>Z</sup> z<sup>i</sup>* + β*XZ xiz<sup>i</sup>* + *u<sup>i</sup>* のような線 形確率モデルを推定.
- ▶ パネルデータを用いて固定効果モデルを仮定 したい.
	- ▶ e.g., y*it* = β<sup>0</sup> + β<sup>1</sup> *xit* + µ*<sup>i</sup>* + ε*it* のような線形確率モ デルを推定.

### gretl での限界効果推定

#### 2 値プロビット・モデルの場合は,

- ▶ メニューバーから「モデル」→「制限従属変数」 →「プロビット」→「二項 (Binary)」と操作.
- ▶ ラジオボタンの中から「平均での限界効果 (slope at mean)を表示する」を選ぶ.

⇒ 出力結果に各説明変数の,「平均における限界効 果」が表示される.

gretl では,平均における限界効果を出力すると *p* 値 および有意性を示すアスタリスク記号が出力され ない.

⇓

メニューバーから「モデル」→「制限従属変数」→ 「プロビット」→「二項 (Binary)」と操作して出てく るウィンドウで,「p 値を表示する」を選んだ結果と 「平均での限界効果(slope at mean)を表示する」 を選んだ結果の両方を出力して,前者の結果から *p* 値とアスタリスク記号の個数を確認し,後者の結果 から限界効果を確認するとよい.

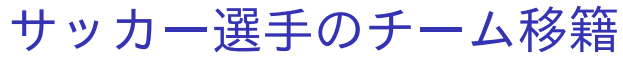

いま整理・加工・分析しているデータセットを用い て,以下の2値プロビット・モデルを推定し,各説 明変数の限界効果を推定する.

*Transfer<sup>i</sup>* =  $\sqrt{ }$ 1 if *Transfer*<sup>\*</sup> $> 0$ , 0 otherwise,

 $Transfer_i^* = \beta_0 + \beta_1$ *Timerate<sub>i</sub>* +  $\beta_2$ *Goalrate<sub>i</sub>* +  $u_i$ ,  $u_i$  |  $x_i$  ∼  $N(0, 1)$ .

この2値プロビット・モデルの別の表現は.

$$
P(Transfer_i = 1 | Timerate_i, Godrate_i)
$$
  
=  $\Phi(\beta_0 + \beta_1 \text{Timerate}_i + \beta_2 \text{Goalrate}_i).$ 

- ▶ *Transfer<sup>i</sup>* : 移籍ダミー
	- ▶ 翌年 (2012年)に移籍した= 1
	- ▶ 翌年(2012 年)に移籍しなかった(残留した)= 0
- ▶ *Timerate<sup>i</sup>* : 出場時間率
- ▶ *Goalrate<sup>i</sup>* : 得点率
- ▶ Φ(.): 標準正規分布の累積分布関数

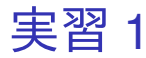

### 1. gretl を起動. 2. 「ファイル」→「データを開く」→「ユー ザー・ファイル」と操作.

- 3. jleaguekobe2011.gdt を選択し,「開く」をク リック.
- 4. gretl のメニューバーから「モデル」→「制限従 属変数」→「プロビット」→「二項 (Binary)」 と操作.

#### 5. 出てきたウィンドウ左側の変数リストにある Transfer をクリックし,3 つの矢印のうち上の 青い右向き矢印をクリック.

- ▶ 推定式の左辺の変数(被説明変数,従属変数)が 「『Transfer』が 1 になる確率(移籍する確率)」と なる.
- 6. ウィンドウ左側の変数リストにある Timerate をクリックした後,Ctrl キーを押しながら Goalrate をクリックして,3 つの矢印のうち真 ん中の緑の右向き矢印をクリック.
	- ▶ 推定式の右辺の変数(説明変数,独立変数)が Timerate(出場時間率)と Goalrate(得点率)と なる.
	- ▶ 最初から説明変数リストに入っている const は推 定式の切片 (定数項) のこと.
- 7. 「頑健標準誤差を使用する」にチェックする. このデータは横断面データのため,不具合は発 生しないと考えられる.
	- ▶ モデルの定式化に対して頑健な標準誤差が計算さ れる.
- 8. ラジオボタンの「平均での限界効果 (slope at mean)を表示する」をクリック.
	- ▶ 各説明変数の,「平均における限界効果」が表示さ れるようになる.
- 9. 「OK」をクリックすると,結果が表示される.

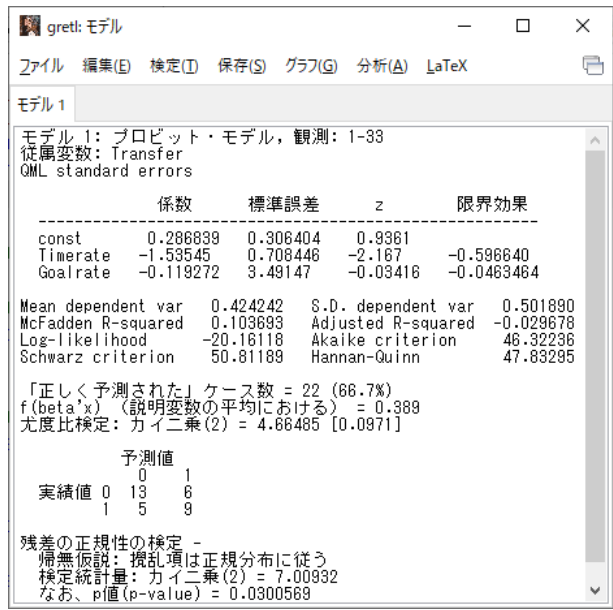

このような画面が表示されれば成功.

## 限界効果推定結果

- ▶ 出場時間率の限界効果
	- ▶ −0.596640
		- ➡ 出場時間率が 0.01 高くなると (1 パーセントポ イント高くなると),チームを移籍する確率が 0.0059664 低くなる(0.59664 パーセントポイン ト低くなる).
- ▶ 得点率の限界効果
	- ▶ −0.0463464
		- ➡ 得点率が 0.01 高くなると(1 パーセントポイン ト高くなると),チームを移籍する確率が 0.000463464 低くなる(0.0463464 パーセントポ イント低くなる).

前回の仮説検定で,出場時間率のみ,係数ゼロの帰 無仮説が棄却されたことから,出場機会に恵まれな いサッカー選手がチームを移籍する傾向がある.

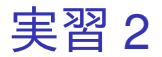

- 1. 「gretl: モデル 1」のウィンドウのメニュー バーから「ファイル」→「名前を付けて保存」 と操作.
- 2. 「標準テキスト」を選び,「OK」をクリック。
- 3. プロビットモデル推定結果 2.txt という名前で 「2020 ミクロデータ分析 2」フォルダに保存. すると,表示された推定結果をそのままテキス トファイルで保存できる.

## 2 値プロビット・モデルの推定結果表

- ▶ レポートや論文に載せるための2値プロビッ ト・モデルの推定結果表を作成する際には、最 低限,以下の情報を載せればよい.
	- ▶ 係数推定値
	- ▶ 限界効果推定値
	- ▶ 「係数ゼロ仮説の検定のための *z* 値または *p* 値」 または「係数の標準誤差」のどれか
	- ▶ 対数尤度
	- ▶ 観測値数
- ▶ 定数項の限界効果は存在しない.

レポートや論文には,例えば以下のような表を載せ ればよい.

| 1X I + Z IE / H L / I `<br>ㄴ ノ ノレコΕᇨルロ木 |          |         |         |       |
|-----------------------------------------|----------|---------|---------|-------|
|                                         | 偏回帰係数    | 限界効果    | $z$ 値   |       |
| 出場時間率                                   | $-1.54$  | $-0.60$ | $-2.17$ | $***$ |
| 得点率                                     | $-0.12$  | $-0.05$ | $-0.03$ |       |
| 定数項                                     | 0.29     |         | 0.94    |       |
| 対数尤度                                    | $-20.16$ |         |         |       |

丰 1:2 値プロビット・エデル推定結果

(注 1)表中の\*\*は有意水準 5%で統計的に有意であ ることを表す.

(注 2)モデルの定式化に対して頑健な標準誤差を 用いている.

(注 3)観測値数は 33 である.

本日の作業はここまで. 今回は gretl のデータセットに変更を加えていない ので, gretl のデータセット (jleaguekobe2011.gdt) を上書き保存する必要はない.